# Spring Boot Admin

Johannes Edmeier

@joshiste

ecodecentric

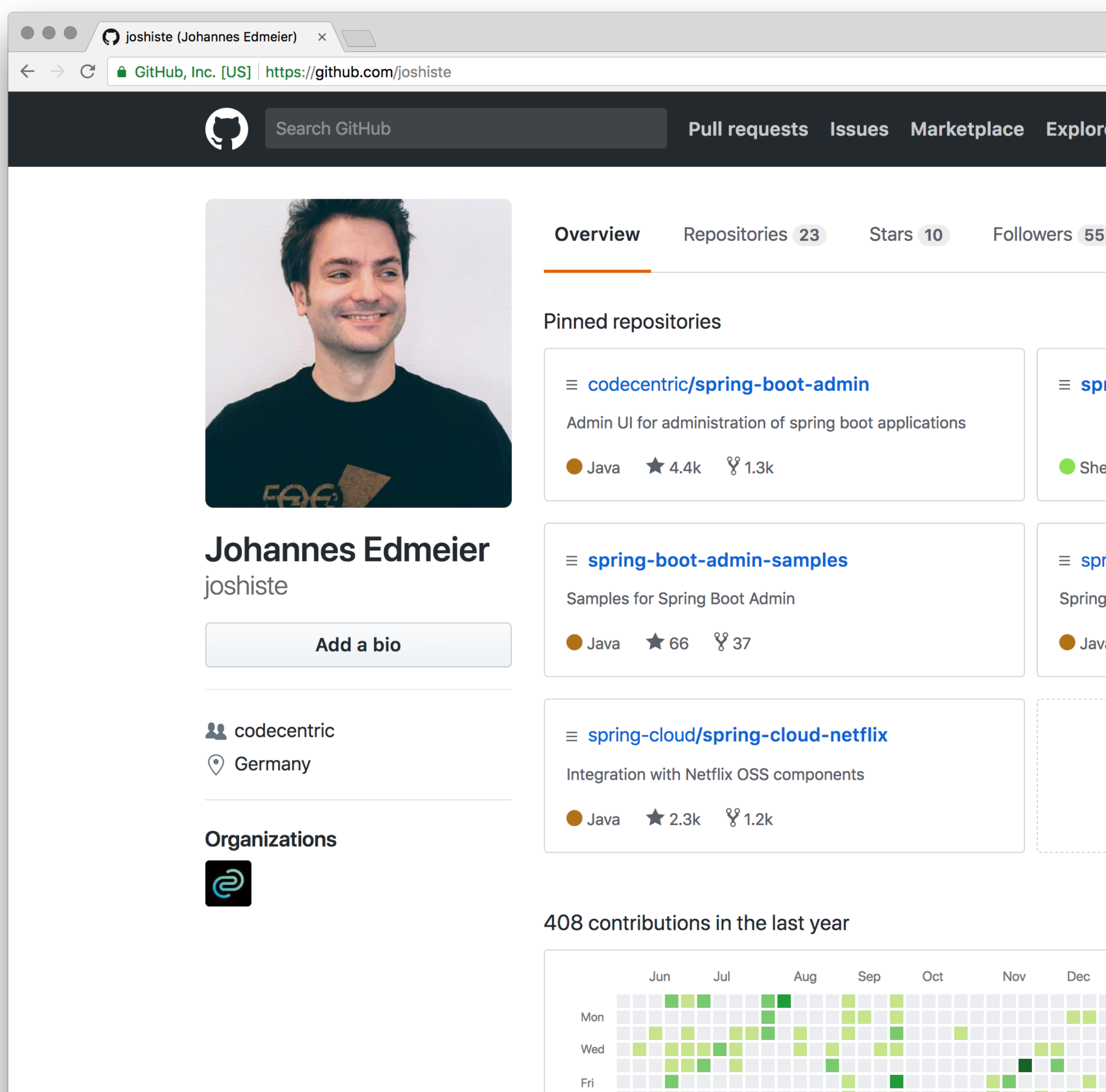

\_\_\_\_\_\_\_\_\_\_\_\_\_\_\_\_\_\_\_\_\_\_\_\_\_

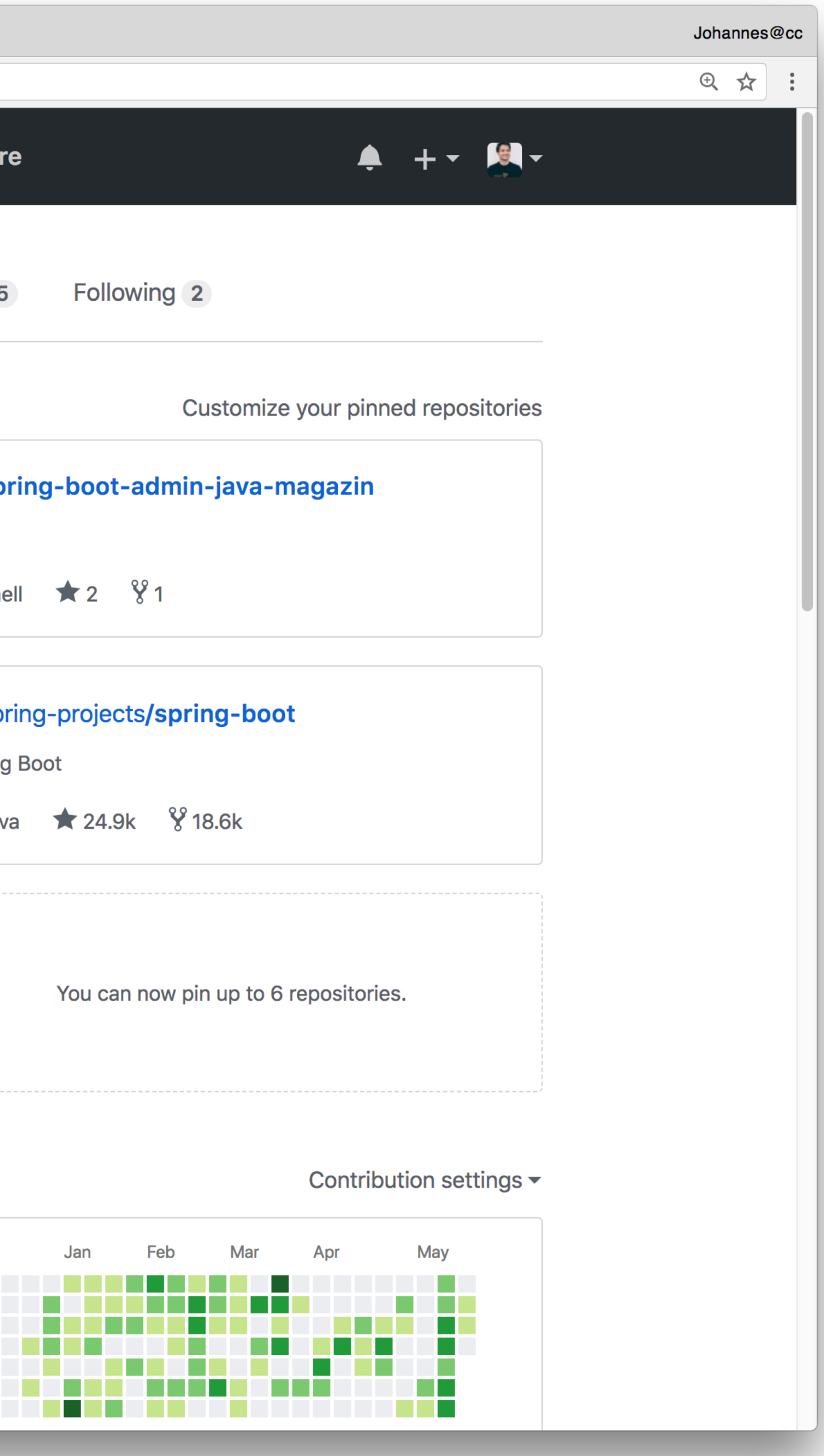

## Setting things up (demo time)

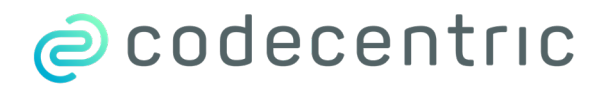

3

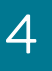

\$ curl https://start.spring.io/starter.tgz \ -d dependencies=web,\ codecentric-spring-boot-admin-client,\ codecentric-spring-boot-admin-server \  $tar$   $-xzvf$   $-$ 

## Setting up the SBA Server (1) 1. Generate web project using [Spring Initializr](https://start.spring.io/)

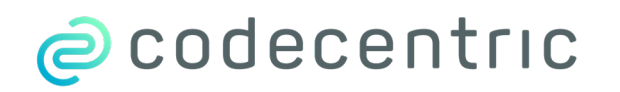

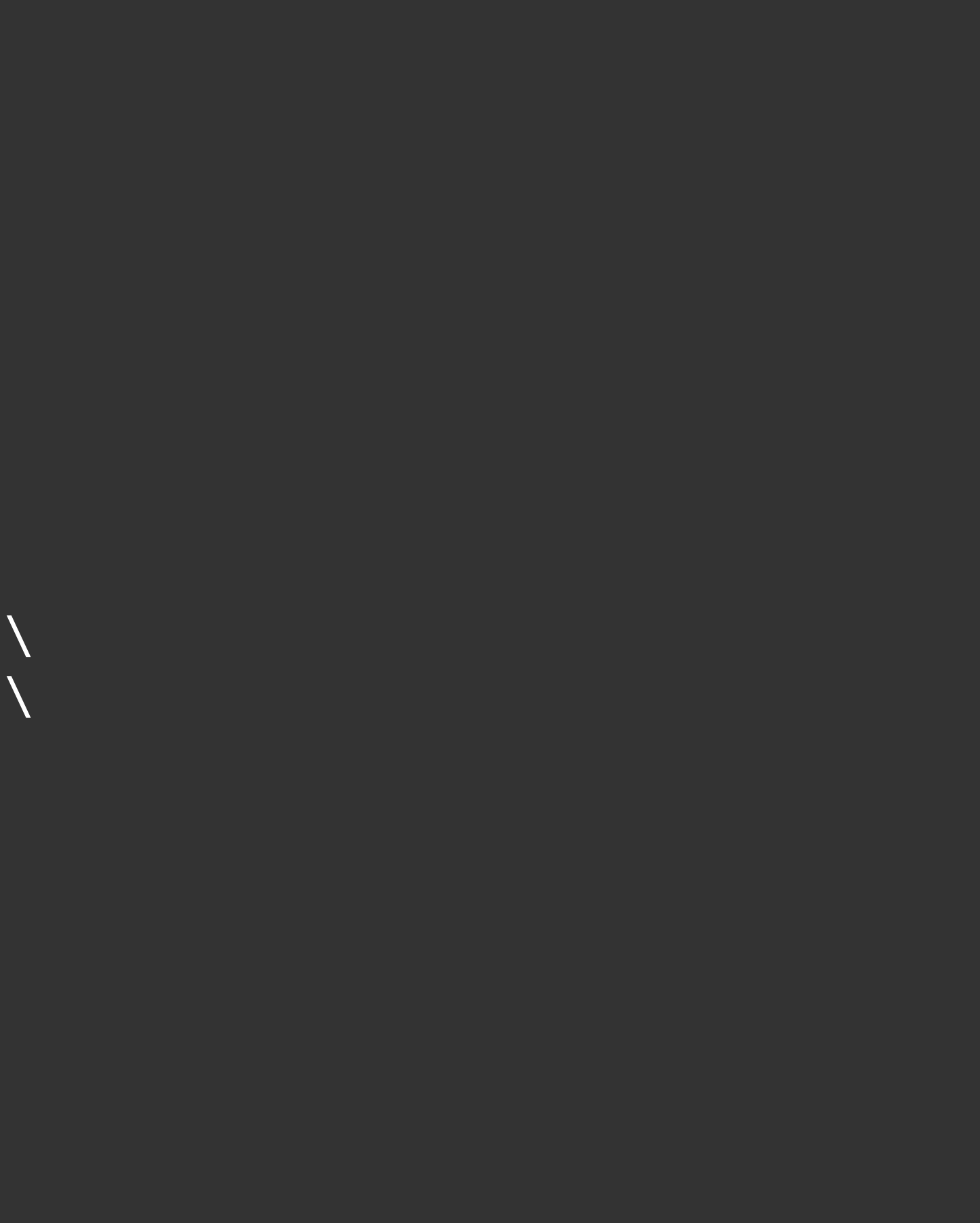

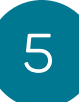

### @EnableAdminServer @SpringBootApplication public class AdminServerApplication {

## Setting up the SBA Server (2) 2. Import Configuration to the Application

... }

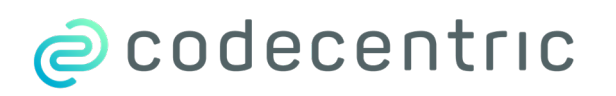

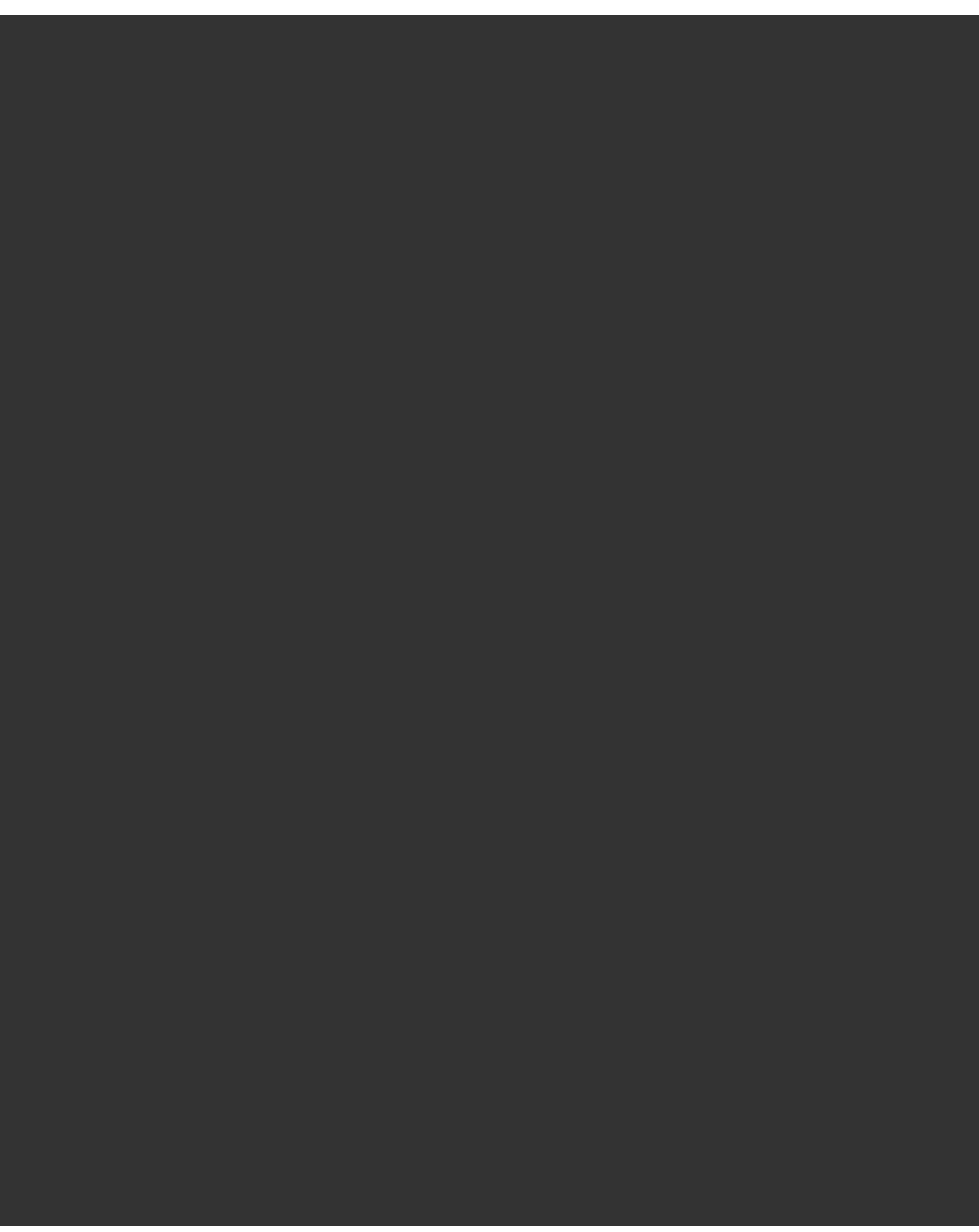

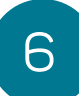

## Register client applications (1) 1. Add dependency

<dependency> <groupId>de.codecentric</groupId> <artifactId>spring-boot-admin-starter-client</artifactId> <version>2.0.0</version> </dependency>

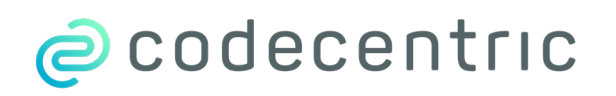

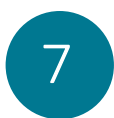

spring.boot.admin.client.url=http://localhost:8081

management.endpoints.web.exposure.include=\* management.endpoint.health.show-details=always

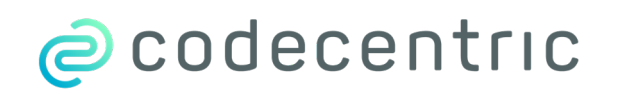

## Register client applications (2) 2. Configure SBA Server localtion and expose endpoints

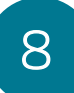

## Easy client tweaks

#set application name spring.application.name=spring-petclinic #enables logfile endpoint logging.file=target/petclinic.log #adds hyperlink to info endpoint info.sources=https://github.com/spring-projects/spring-petclinic

<!- add version to info endpoint --> <plugin>

<groupId>org.springframework.boot</groupId> <artifactId>spring-boot-maven-plugin</artifactId> <executions> <execution> <goals> <goal>build-info</goal> </goals> </execution> </executions> </plugin>

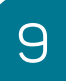

alternatively use

## Eureka, Consul, Zookeeper, static config

… or any other Spring Cloud Discovery Client

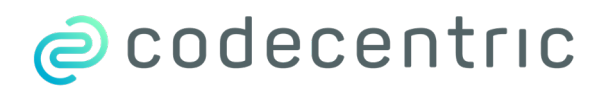

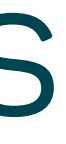

## Register client applications

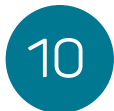

### alternatively use

shapsing

… or any other Spring Cloud Discovery Client

ecodecentric

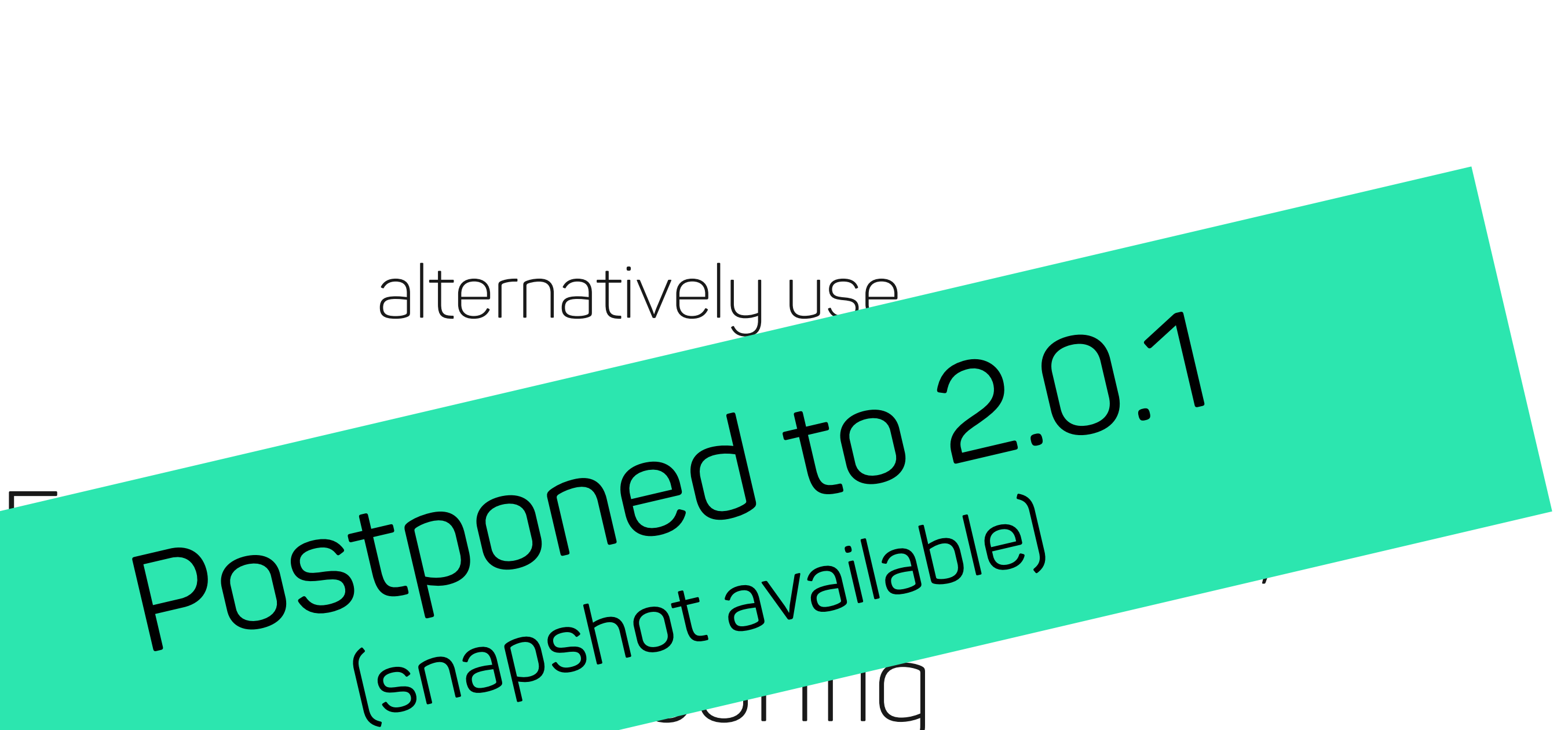

## Register client applications

## Behind the Scenes

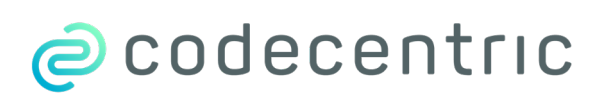

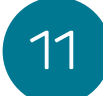

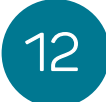

### SBA Client SBA Server

### client registers periodically via http post

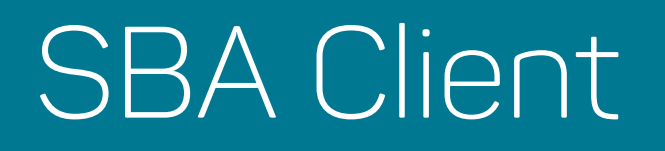

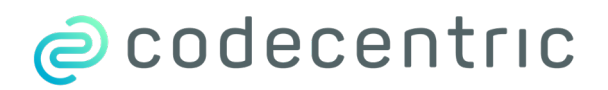

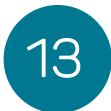

### SBA Client SBA Server

### server polls health endpoint via http

### … monitoring non-Boot applications is possible (just health checking)

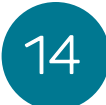

## Notifications

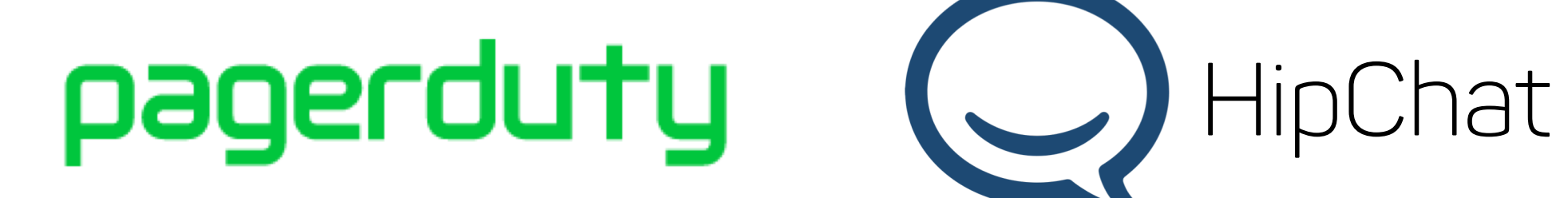

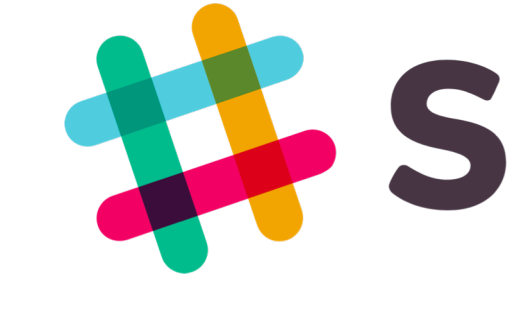

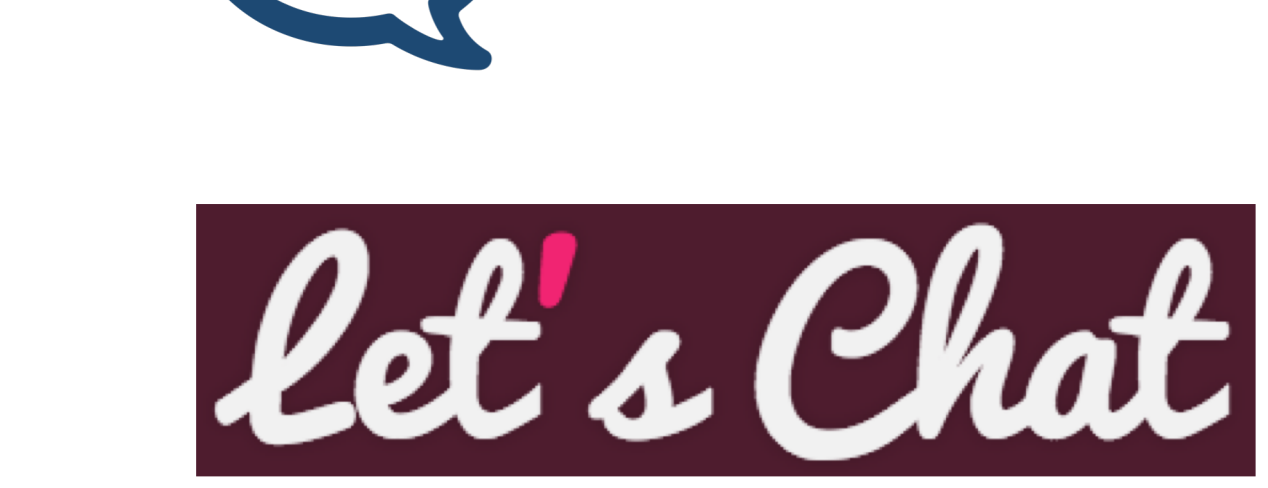

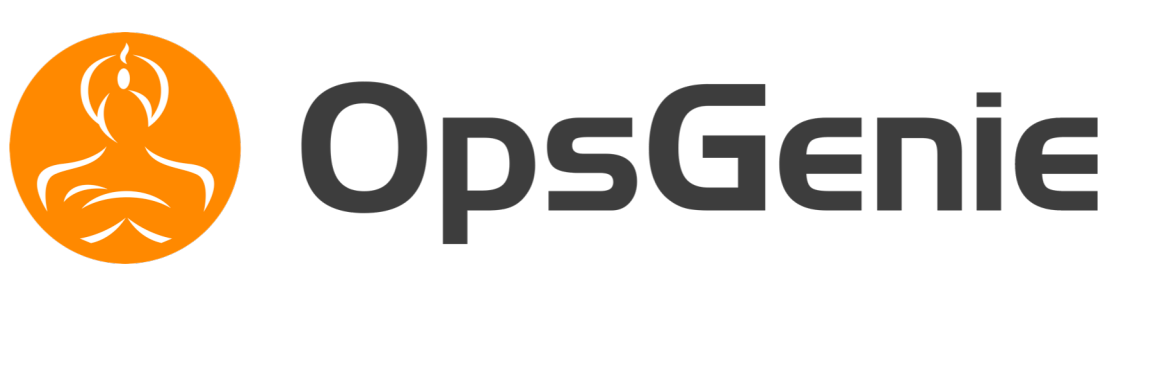

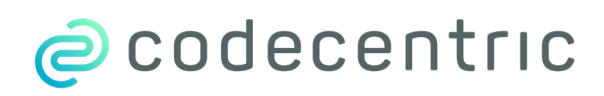

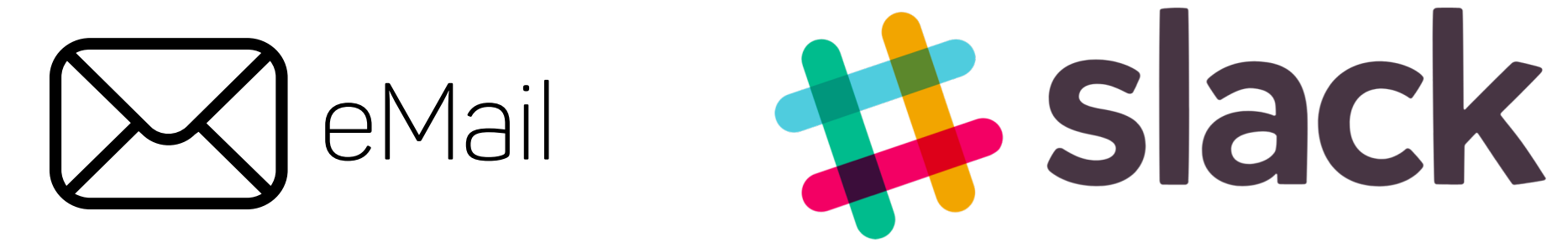

### Microsoft Teams ... or implement your own

… simply configured via properties

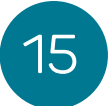

### server forwards requests to clients (using zuul)

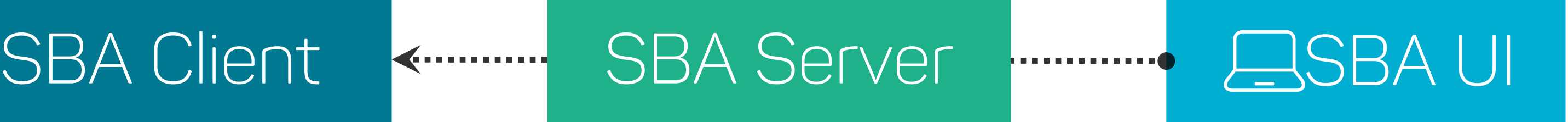

### … clients must expose actuator endpoints using http

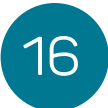

### … can be implemented using Spring Security e.g. Basic Auth, JWT, session based, …

… custom headers can be injected implementing a HttpHeadersProvider

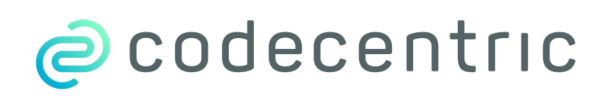

## Security

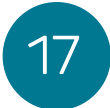

## Customization – HttpHeadersProvider

```
@Bean
public HttpHeadersProvider injectHeaders() {
  return instance -> {
      HttpHeaders headers = new HttpHeaders()
      headers.set("X-CUSTOM", "1234567");
      return headers;
  };
}
```
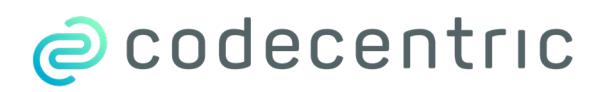

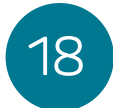

## Customization - InstanceExchangeFilterFunction

```
@Bean
public InstanceExchangeFilterFunction auditLog() {
  return (instance, request, next) -> {
    if (HttpMethod.POST.equals(request.method())) {
      log . info("{} for {} on {}",
       request.method(), instance.getId(), request.url());
    }
    return next.exchange(request);
  };
}
```
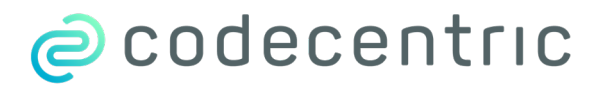

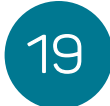

## Customization - Notifier

```
@Bean
public Notifier loggerNotifier() {
  return event \rightarrow {
      log.info("Event {}", event.toString());
      return Mono.empty();
  };
}
```
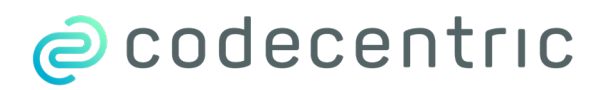

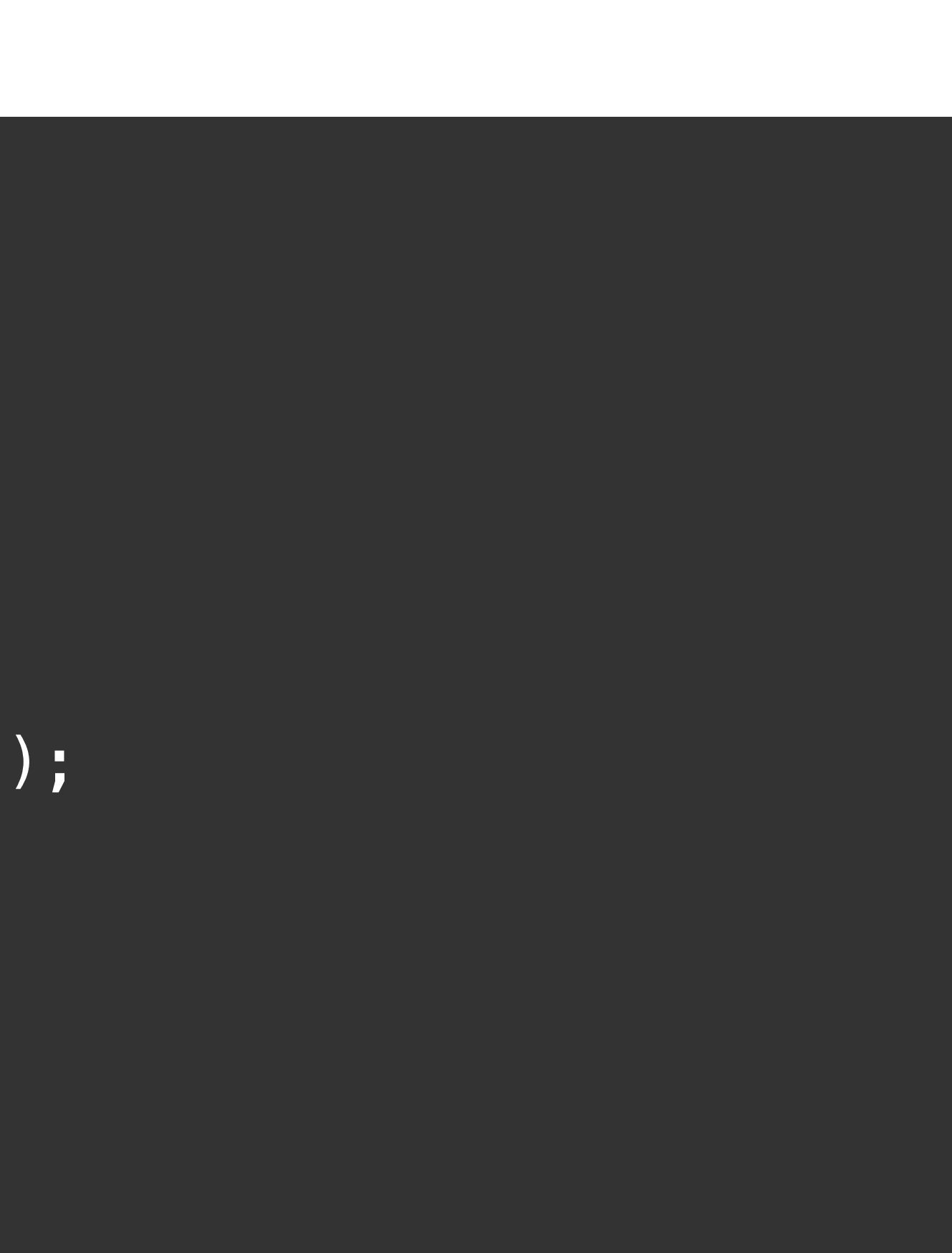

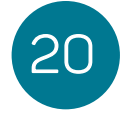

Webflux Support

Out of the Box Cloudfoundry Support Html-Templates for Mail-Notifications Version is also looked up in Metadata Sessions Endpoint Support Wallboard View Runs on Java 10

ecodecentric

## New Features in 2.0

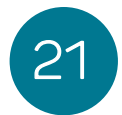

Bugfixes… Bugfixes… Bugfixes… Spring Cloud Finchley Support Custom Views (for Custom Actuator Endpoints) Multi-Instances-Actions (e.g. Setting Loglevels)

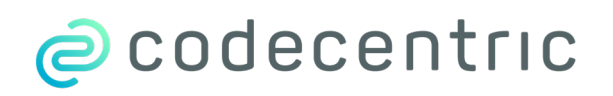

. . .

## What to Expect in the Future

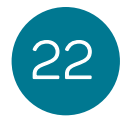

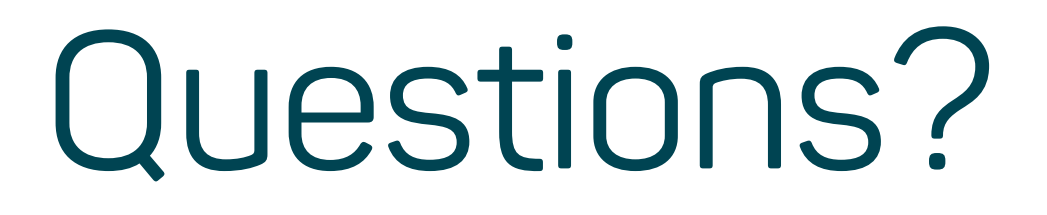

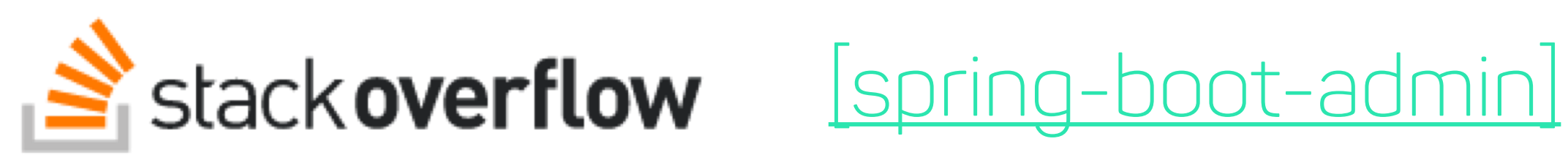

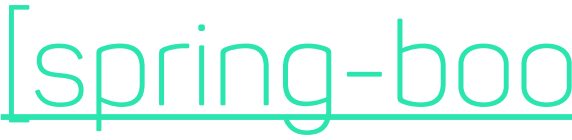

### CO GitHub [codecentric/spring-boot-admin](https://github.com/codecentric/spring-boot-admin)

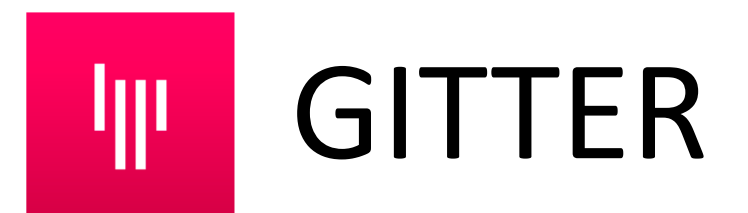

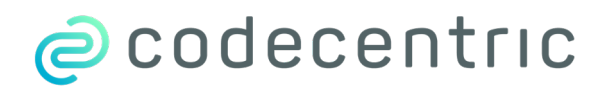

### IT GITTER [codecentric/spring-boot-admin](https://gitter.im/codecentric/spring-boot-admin)